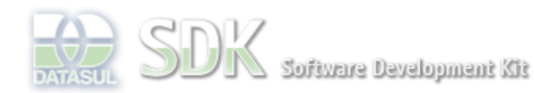

OpenEdge

Dashboard > SDK - Software Development Kit - v.1.0 > … > Área do Desenvolvimento > Projetos > Tools > Tools Library > Metadados > FAQ > Como fazer um backup e import de dados manualmente?

Log In

Search

 **Home** SDK - Software Development Kit - v.1.0

Específicos Flex Getting Started Java

Processo Datasul Progress Tools Trilhas User

**Page Operations Browse Space** 

## **Como fazer um backup e import de dados manualmente?**

Added by Roberto Reinert, last edited by Roberto Reinert on Nov 03, 2009 (view change) Labels faq, metadados, incubado

Para fazer o backup de dados de uma base, siga os passos abaixo:

ocumento incubado

1) Instalar a ferramenta SQuirrel, disponível em http://squirrel-sql.sourceforge.net/

2) Executar a ferramenta e criar um novo driver para conexão Progress, conforme imagem abaixo:

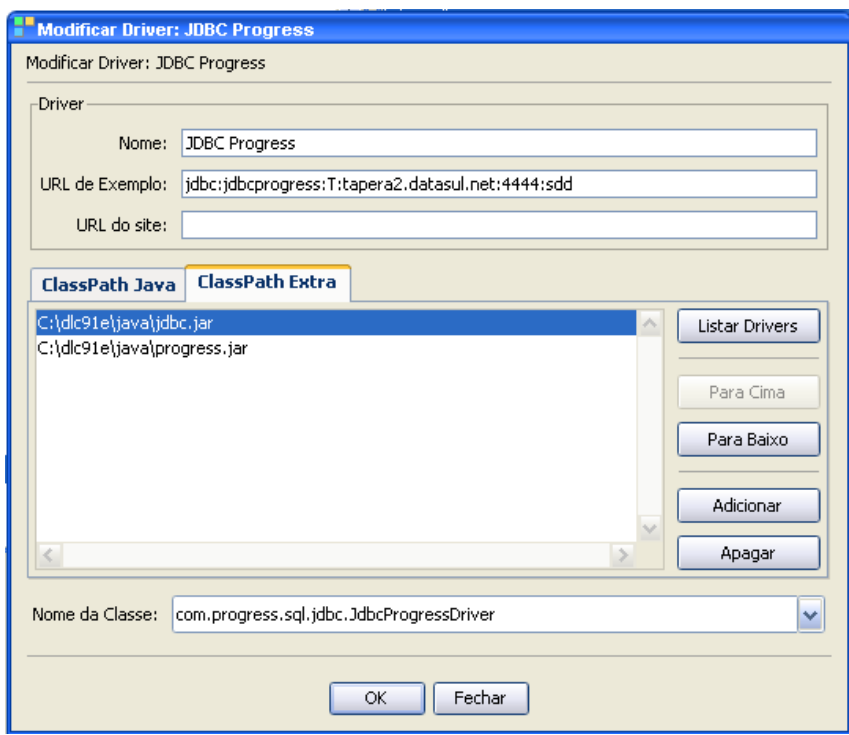

3) Após configurado o driver, criar uma conexão com a base de dados, informando o driver, usuario e senha, conforme exemplo abaixo:

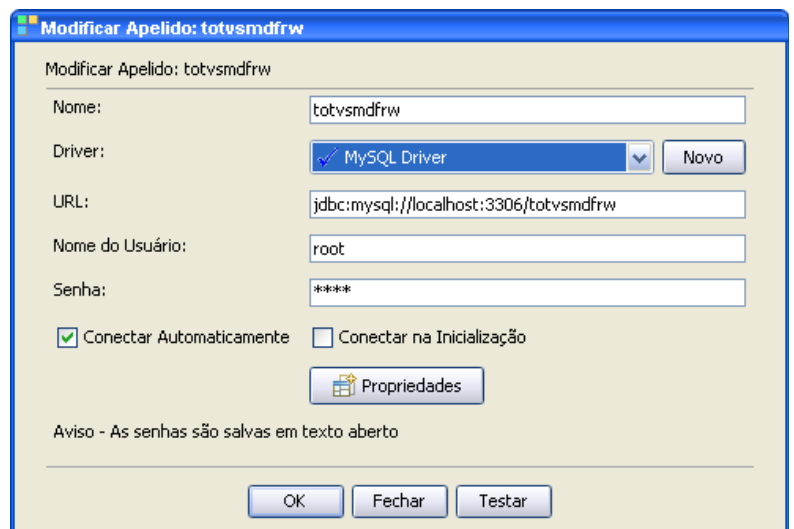

4) Abrir a conexão criada e selecionar a database desejada;

5) Na aba "table" selecionar as tabelas que desejada efetuar backup;

6) Clicar com o botão direito do mouse e selecionar o item de menu "Scripts" e "Criar um script de dados":

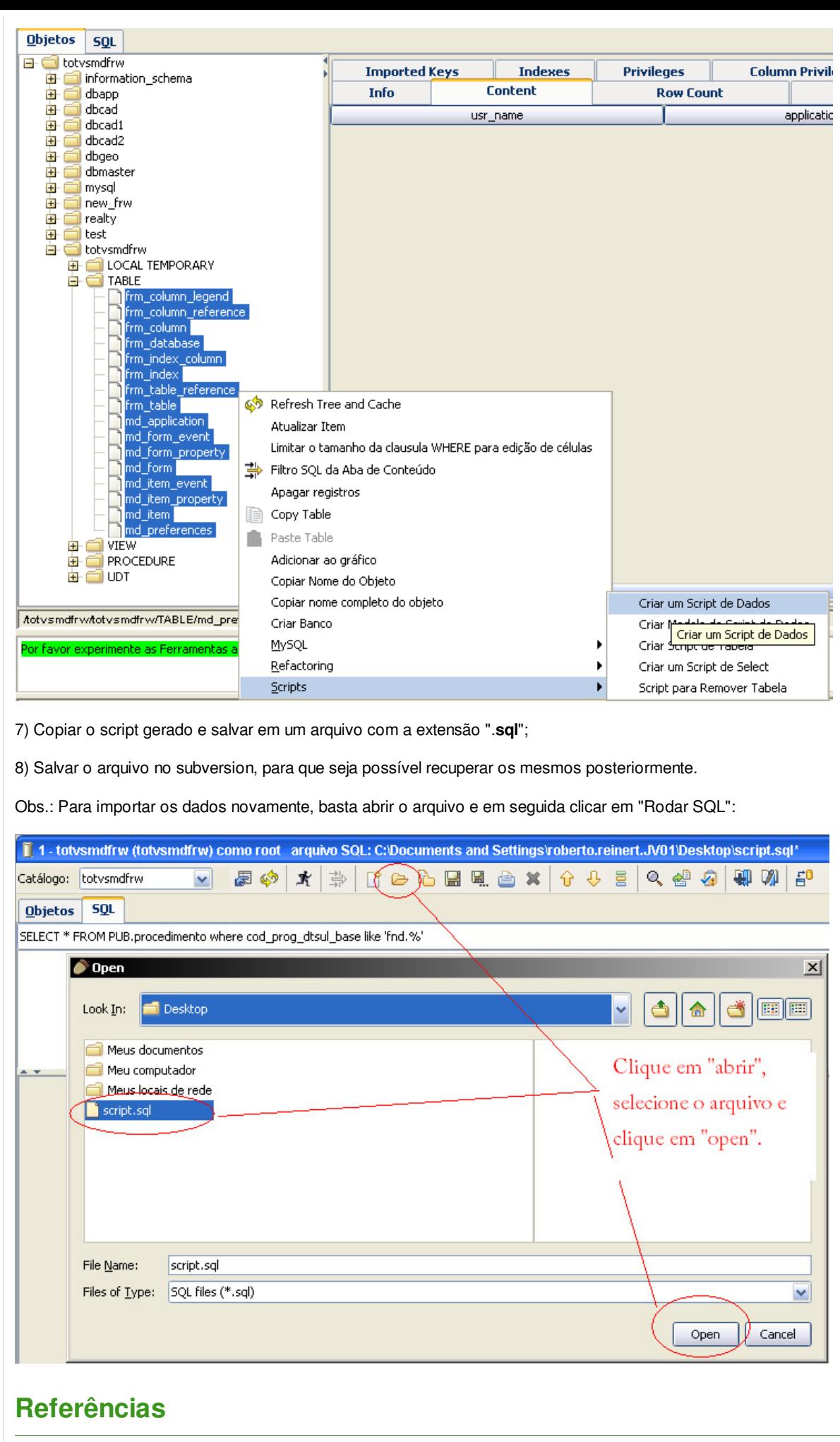

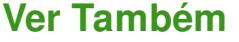

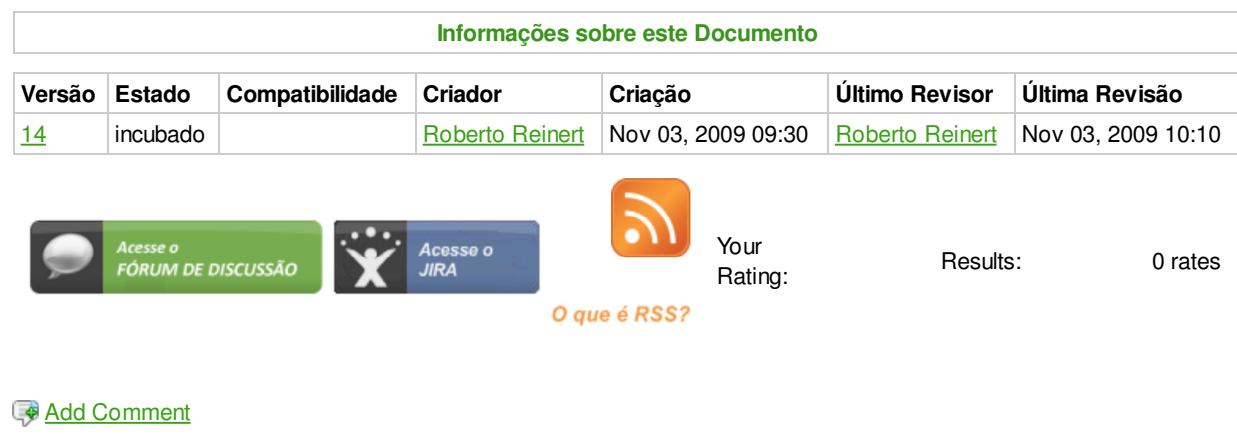

Powered by Atlassian Confluence 2.8.0, the Enterprise Wiki. Bug/feature request - Atlassian news - Contact administrators